# Gomark V1

### Gomark V1 Views

View 1 - Welcome

View 2 - Bookmarks

View 3 - About

## Contains an outline of the purpose of the app in a short passage of text

# Gomark V1: View 2 - Bookmarks

- A static list of bookmarks, divided into three categories:
	- HTML Learning Resources
	- CSS Learning Resources
	- Javascript Learning Resources
- Each of these contains a small set (3 or 4) of links to web sites of interest in these categories
- Each link consists of:
	- title: an appropriate title for the link
	- link: the actual url for the link
- Clicking on the link will open the url in a new browser window

## Contact details for the author of the app (these can be fictitious company or person).

# Create new Project

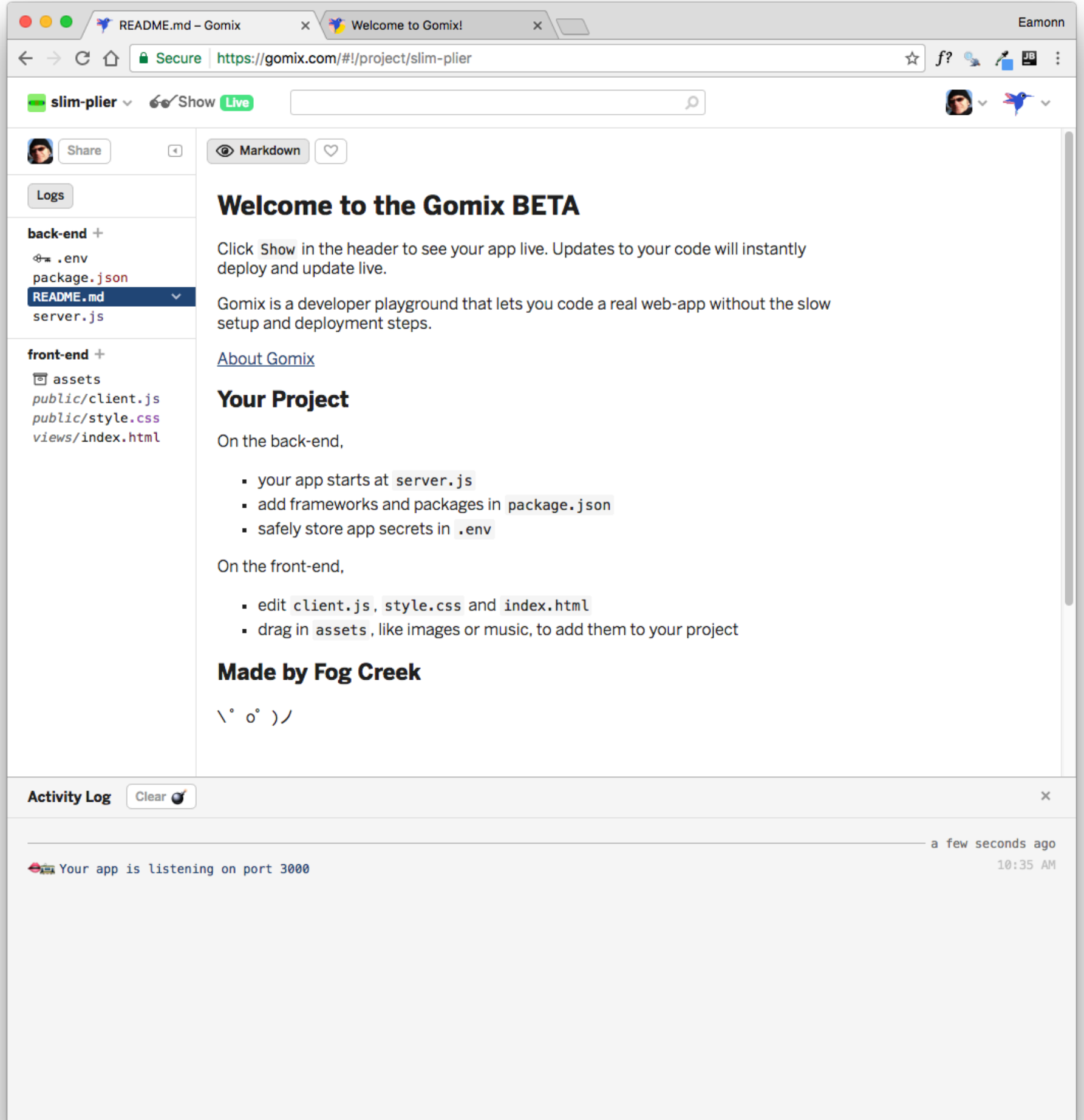

## **Run Project**

● ● ● <del>/</del> **\*** README.md – Gomix  $x$   $\Box$  $\vert x \rangle$  Welcome to Gomix! Eamonn  $\epsilon \epsilon \rightarrow \epsilon \epsilon$  a Secure | https://slim-plier.gomix.me  $\star$   $f$ ?  $\sim$   $\sim$   $\blacksquare$  :

### **A Dream of the Future**

#### Oh hi,

Tell me your hopes and dreams:

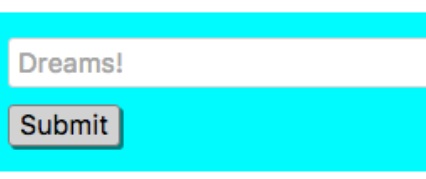

- Find and count some sheep
- Climb a really tall mountain
- Wash the dishes

**Remix this in Gomix** 

Rename the app to something more appropriate (perhaps use your initials in the name to keep it unique):

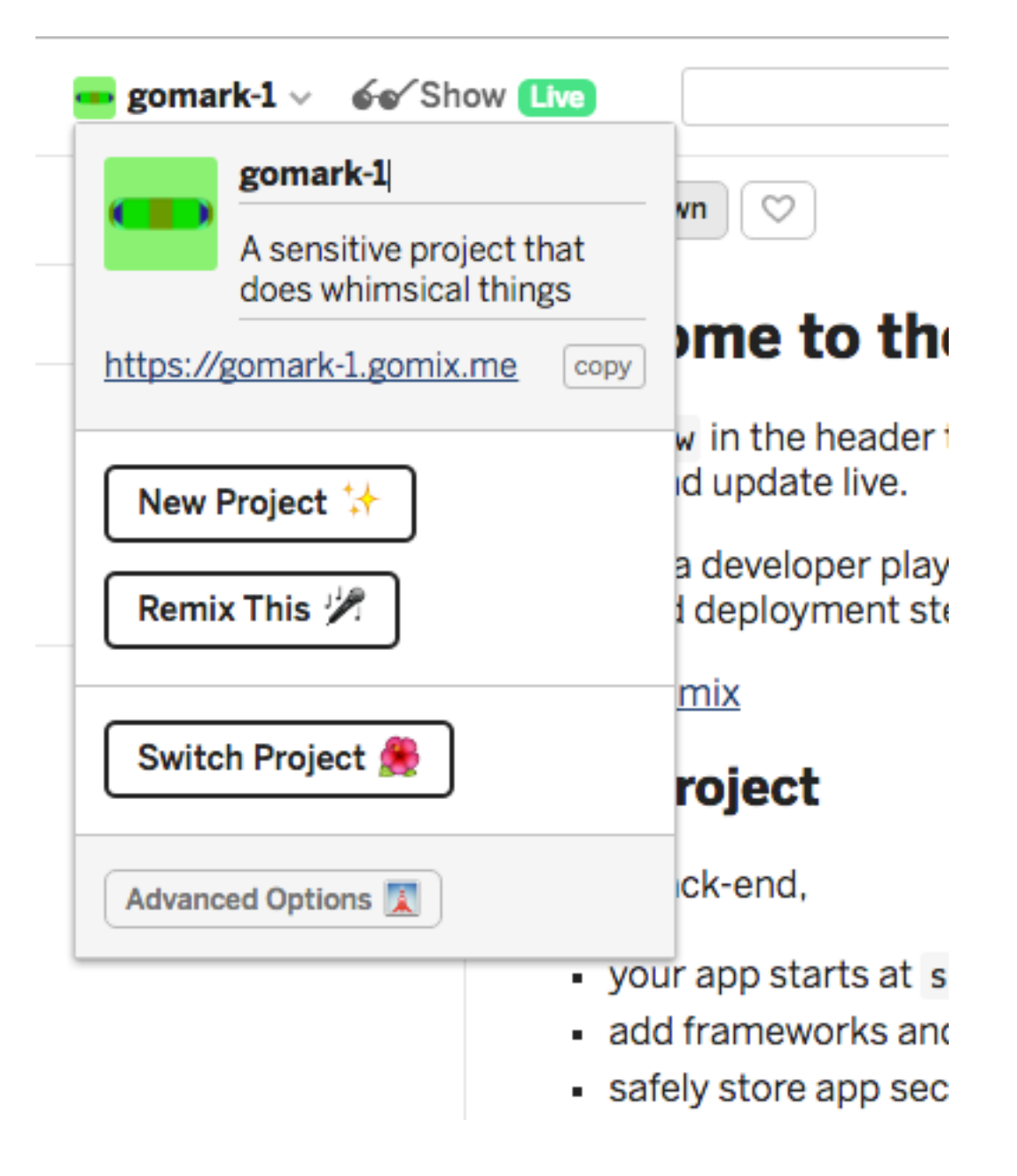

Now, replace the project with our starter template by selecting the Import from Github option and importing the edeleastar/gomixtemplate-1 repo:

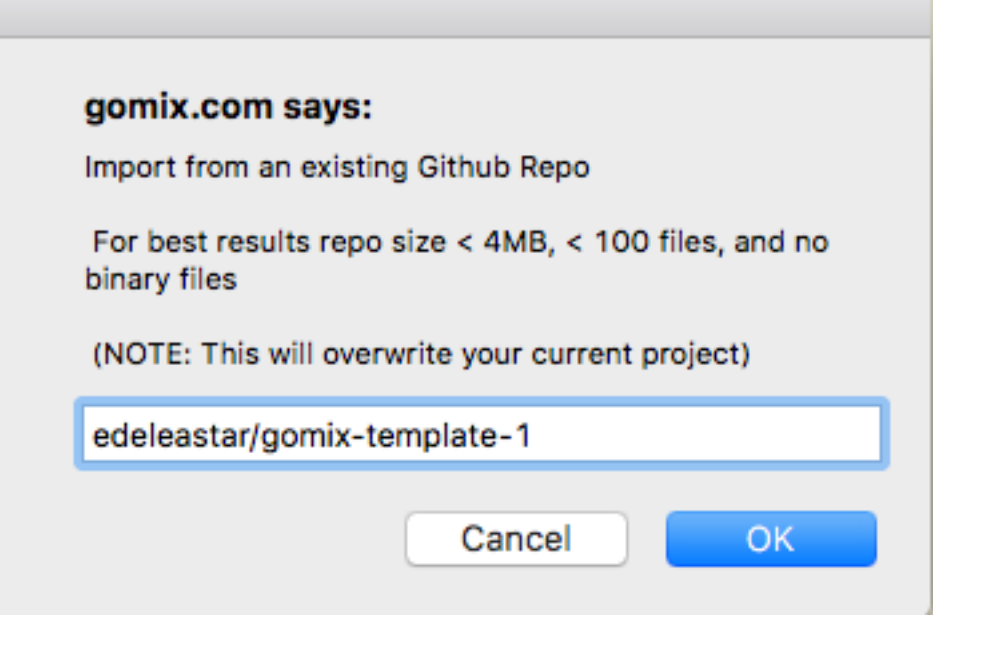

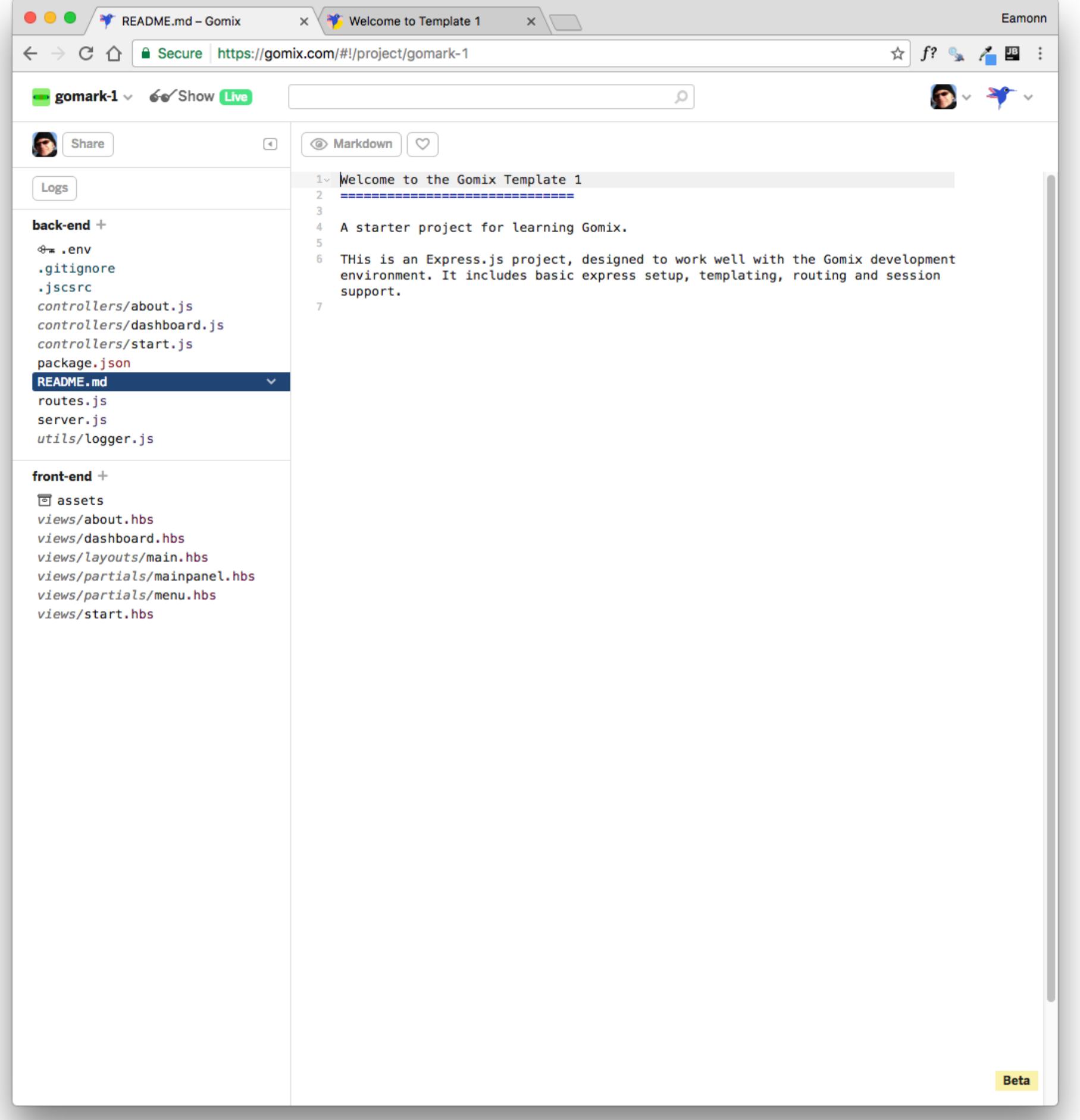

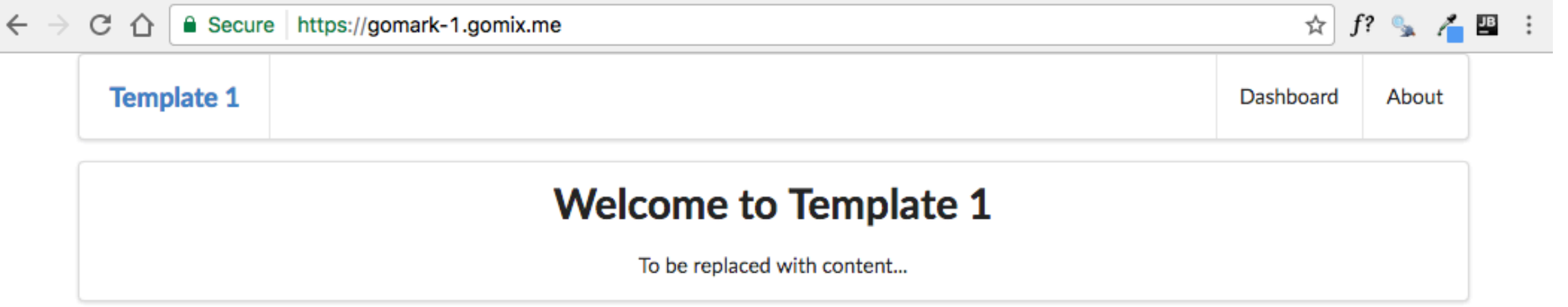

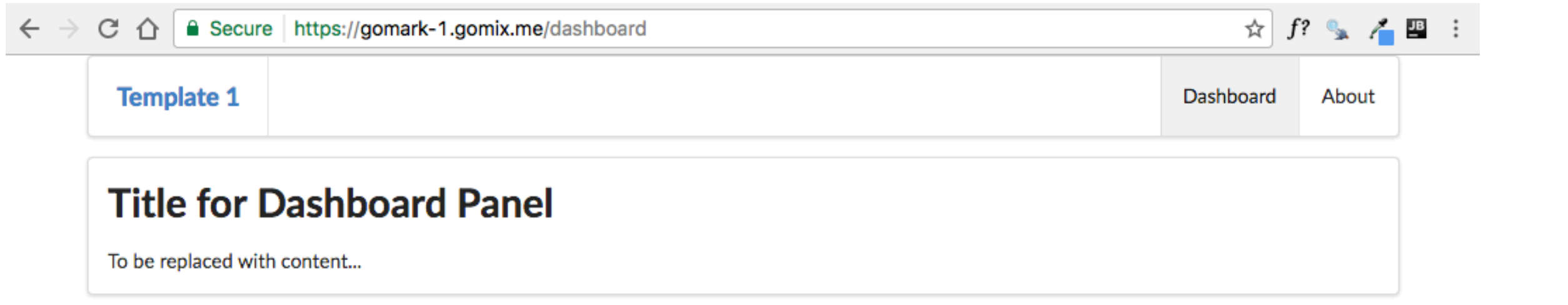

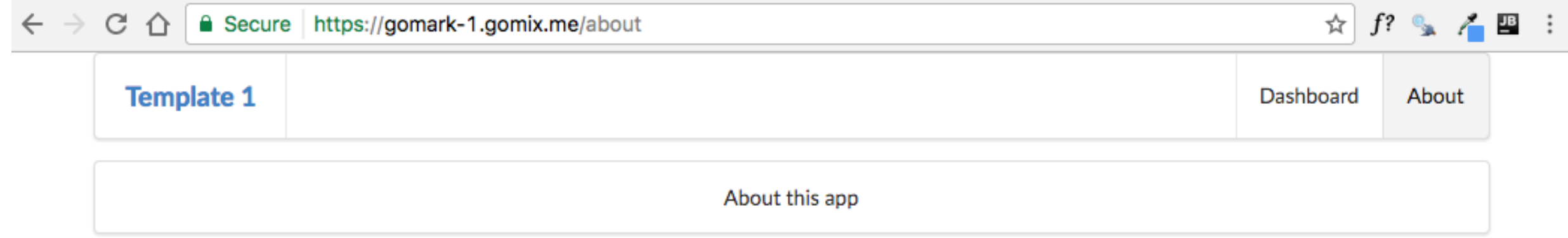

## Contains an outline of the purpose of the app in a short passage of text

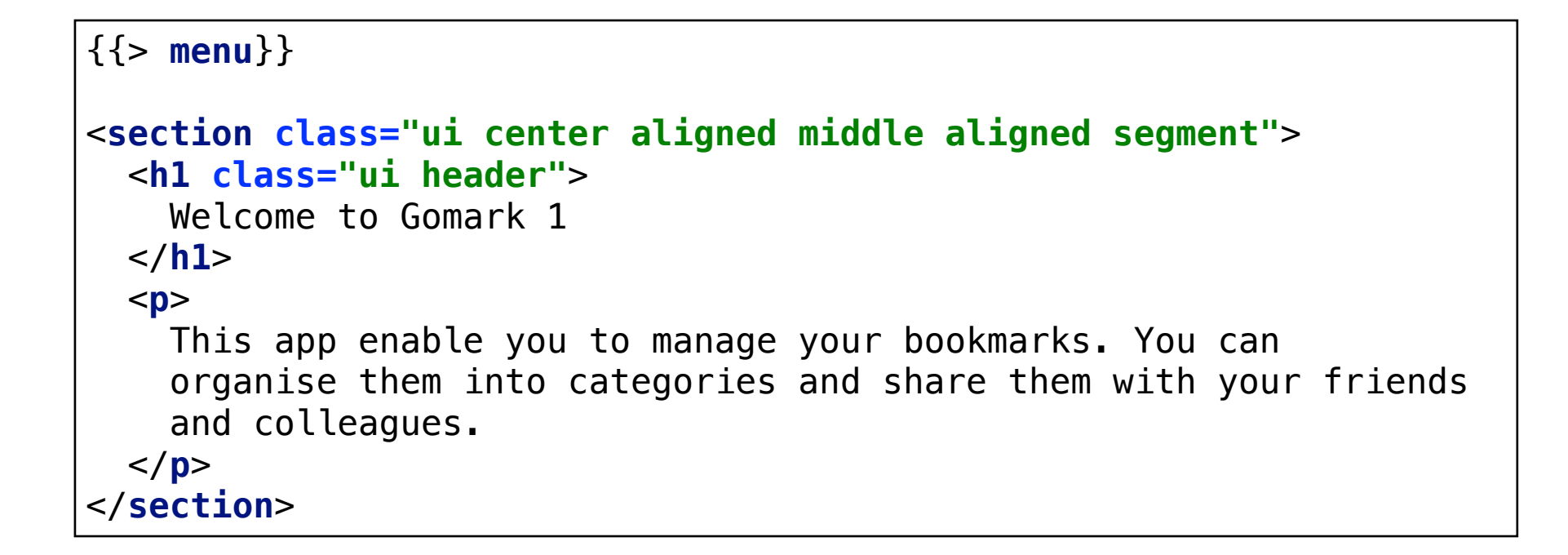

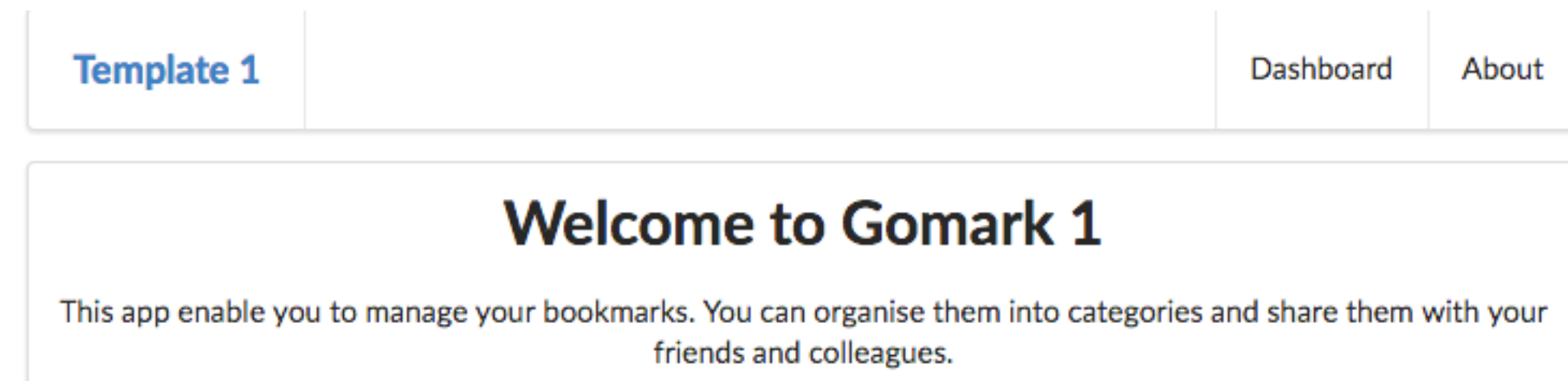

Instead of entering the text in the template, we could modify the controller to pass the text to the view. This is the current start controller:

```
'use strict';
const logger = require('../utils/logger');
const start = {
   index(request, response) {
     logger.info('start rendering');
     const viewData = {
       title: 'Welcome to Gomark 1',
       description: 'This app enable you to manage your 
                      bookmarks. You can organise them into 
                      categories and share them with your 
                      friends and colleagues.',
     };
     response.render('start', viewData);
  },
};
module.exports = start;
```

```
{{> menu}}
<section class="ui center aligned middle aligned segment">
   <h1 class="ui header">
     {{ title }}
   </h1>
   <p>
     {{ description }}
  \langle/p>
</section>
```
# Gomark V1: View 2 - Bookmarks

- A static list of bookmarks, divided into three categories:
	- HTML Learning Resources
	- CSS Learning Resources
	- Javascript Learning Resources
- Each of these contains a small set (3 or 4) of links to web sites of interest in these categories
- Each link consists of:
	- title: an appropriate title for the link
	- link: the actual url for the link
- Clicking on the link will open the url in a new browser window

### **HTML Learning Resources**

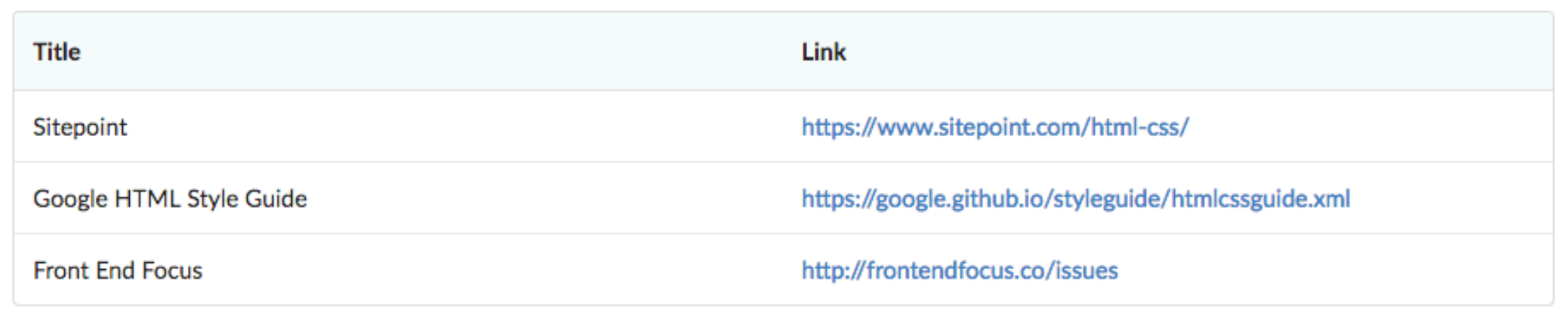

### **CSS Learning Resources**

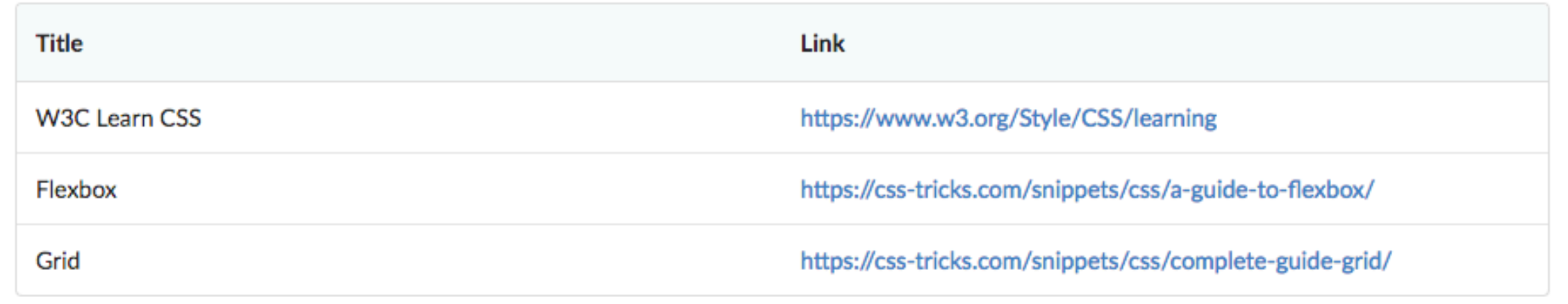

### **Javascript Learning Resources**

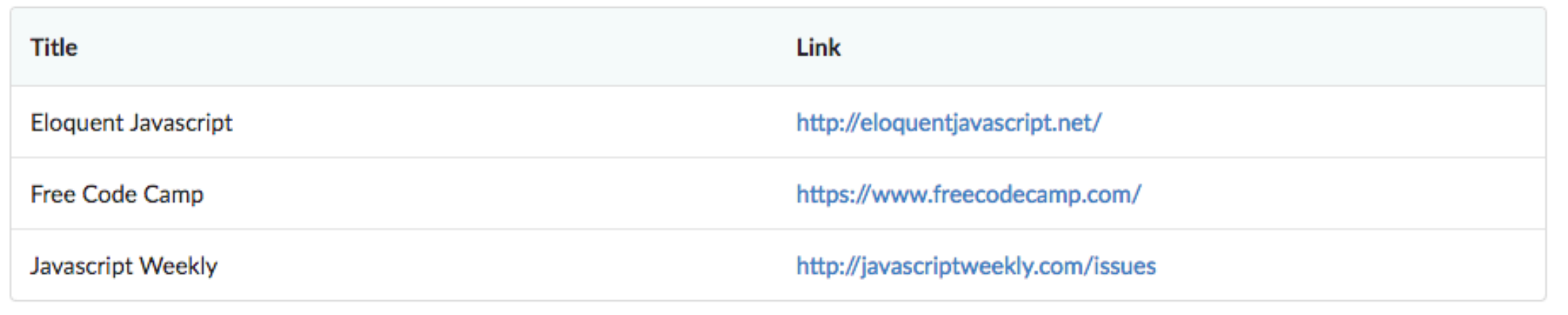

```
{{> menu id="dashboard"}}
<section class="ui segment">
  <h2 class="ui header">
    HTML Learning Resources
  </h2>
  <table class="ui fixed table">
    <thead>
    <tr>
      <th>Title</th>
      <th>Link</th>
    </tr>
    </thead>
    <tbody>
    <tr>
       <td>
         Sitepoint
      </td>
      <td>
         <a href="https://www.sitepoint.com/html-css/"> https://www.sitepoint.com/html-css/</a>
       </td>
    </tr>
    <tr>
       <td>
         Google HTML Style Guide
      </td>
       <td>
         <a href="https://google.github.io/styleguide/htmlcssguide.xml"> https://google.github.io/styleguide/htmlcssguide.xml</a>
      </td>
    </tr>
     <tr>
       <td>
        Front End Focus
      </td>
       <td>
         <a href="http://frontendfocus.co/issues"> http://frontendfocus.co/issues</a>
      </td>
    </tr>
     </tbody>
   </table>
      <td>
         <a href="https://www.freecodecamp.com/"> https://www.freecodecamp.com/</a>
       </td>
    </tr>
     <tr>
       <td>
         Javascript Weekly
      </td>
       <td>
         <a href="http://javascriptweekly.com/issues"> http://javascriptweekly.com/issues</a>
       </td>
     </tr>
     </tbody>
                                                                            We could simply revise
                                                                                  dasbboard.hbs to 
                                                                          include the links directly:
```
The bookmarks are more efficiently stored in JSON format. Create a new file in a models folder called bookmark-store.json:

{

```
 "bookmarklistCollection": [
\{ \{ \} "id": "01",
       "title": "HTML Learning Resources",
       "bookmarks": [
\overline{\mathcal{L}} "id": "04",
            "title": "Sitepoint",
            "link": "https://www.sitepoint.com/html-css/"
         },
\overline{\mathcal{L}} "id": "05",
            "title": "Google HTML Style Guide",
            "link": "https://google.github.io/styleguide/htmlcssguide.xml"
         },
\overline{\mathcal{L}} "id": "06",
            "title": "Front End Focus",
            "link": "http://frontendfocus.co/issues"
 }
 ]
     },
\{ \{ \} "id": "02",
       "title": "CSS Learning Resources",
       "bookmarks": [
\overline{\mathcal{L}} "id": "07",
            "title": "W3C Learn CSS",
            "link": "https://www.w3.org/Style/CSS/learning"
         },
\overline{\mathcal{L}} "id": "08",
            "title": "Flexbox",
            "link": "https://css-tricks.com/snippets/css/a-guide-to-flexbox/"
         },
\overline{\mathcal{L}} "id": "09",
            "title": "Grid",
            "link": "https://css-tricks.com/snippets/css/complete-guide-grid/"
 }
 ]
     },
\{ \{ \} "id": "03",
       "title": "Javascript Learning Resources",
       "bookmarks": [
\overline{\mathcal{L}} "id": "10",
            "title": "Eloquent Javascript",
            "link": "http://eloquentjavascript.net/"
         },
         {
 "id": "11",
```
### We need another module to load these bookmarks:

bookmarklist-store.js

#### **'use strict'**;

**const** bookmarklistCollection = require(**'./bookmarklist-store.json'**).bookmarklistCollection;

module.exports = bookmarklistCollection;

### This will read the bookmarks from the json file, and "export" them to any other module that is interested in using them.

## In the dashboard controller, we import the bookmarks exported above, and insert them into the viewData object:

```
'use strict';
const logger = require('../utils/logger');
const bookmarklistCollection = require('../models/bookmarklist-store.js');
const dashboard = {
   index(request, response) {
     logger.info('dashboard rendering');
     const viewData = {
       title: 'Template 1 Dashboard',
       bookmarklistCollection: bookmarklistCollection,
     };
     response.render('dashboard', viewData);
   },
};
module.exports = dashboard;
```
# They will now be available in the view - so we can rewrite the dashboard templates to display them:

```
{{> menu id="dashboard"}}
{{#each bookmarklistCollection}}
   <section class="ui segment">
     <h2 class="ui header">
       {{title}}
     </h2>
     <table class="ui fixed table">
       <thead>
      <tr> <th>Title</th>
         <th>Link</th>
       </tr>
       </thead>
       <tbody>
       {{#each bookmarks}}
         <tr>
            <td>
              {{title}}
            </td>
            <td>
              <a href="{{link}}"> {{link}}</a>
            </td>
         </tr>
       {{/each}}
       </tbody>
     </table>
   </section>
{{/each}}
```

```
\{ "bookmarklistCollection": [
    \left\{ \right. "id": "01",
       "title": "HTML Learning Resources",
       "bookmarks": [
\{ "id": "04",
           "title": "Sitepoint",
           "link": "https://www.sitepoint.com/html-css/"
         },
\{ "id": "05",
           "title": "Google HTML Style Guide",
           "link": "https://google.github.io/styleguide/htmlcssguide.xml"
         },
 {
           "id": "06",
           "title": "Front End Focus",
           "link": "http://frontendfocus.co/issues"
         }
                                                            {{> menu id="dashboard"}}
                                                            {{#each bookmarklistCollection}}
                                                               <section class="ui segment">
                                                                 <h2 class="ui header">
                                                                   {{title}}
                                                                 </h2>
                                                                 <table class="ui fixed table">
                                                                   <thead>
                                                                   <tr>
                                                                     <th>Title</th>
                                                                     <th>Link</th>
                                                                   </tr>
                                                                   </thead>
                                                                   <tbody>
                                                                   {{#each bookmarks}}
                                                                     <tr>
                                                                        <td>
                                                                          {{title}}
                                                                        </td>
                                                                       <td>
                                                                          <a href="{{link}}"> {{link}}</a>
                                                                       </td>
                                                                     </tr>
                                                                   {{/each}}
                                                                   </tbody>
                                                                 </table>
                                                               </section>
                                                            {{/each}}
const bookmarklistCollection 
   = require('../models/bookmarklist-store.js');
const dashboard = {
   index(request, response) {
     const viewData = {
       title: 'Template 1 Dashboard',
       bookmarklistCollection: bookmarklistCollection,
     };
     response.render('dashboard', viewData);
  },
};
```
]

## Contact details for the author of the app (these can be fictitious company or person).

```
{{> menu id="about"}}
<section class="ui center aligned middle aligned segment">
   <h1 class="ui header">
     About Gomark 1
   </h1>
   <p>
     Developed by GoMark Associates, WIT, Waterford.
   </p>
</section>
```
### **Archive**

If you want to download a complete version of the app as it should be at the end of this lab, then create a new Gomix project, and import edeleastar/gomark-1.

### **Exercise 1: Menu**

Change the menu to show 'Welcome' instead of 'Template 1'.

#### **Exercise 2: About View**

Revise the about view such that title and contact strings are passed from the controller to the view in the viewData object. See step 2 in this lab for an example of how to do this.

#### **Exercise 2:**

Show the number of bookmarks - like this:

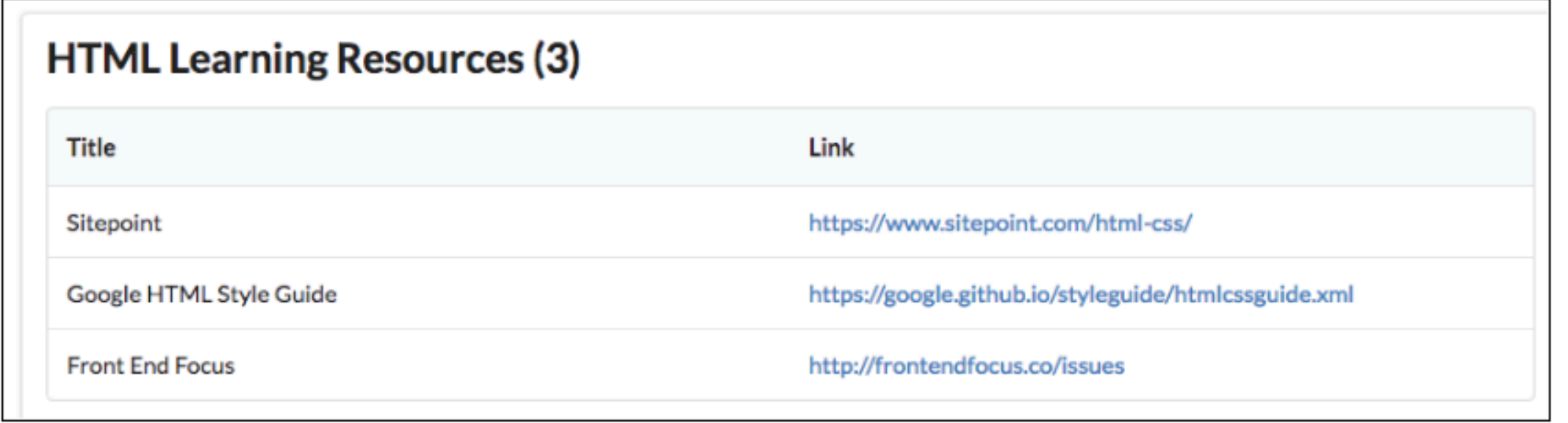